# **Ειδικά υπολογιζόµενα πεδία Basic reports**

# **Εισαγωγή**

Στον µηχανισµό των Basic Reports ενσωµατώθηκαν τα ειδικά υπολογιζόµενα πεδία που δίνουν στο χρήστη την δυνατότητα της αναζήτησης σε µία ή περισσότερες χρήσεις, περιόδους καθώς επίσης και σε υποκαταστήµατα.

### **Τρόπος Επιλογής Ειδικών Υπολογιζόµενων Πεδίων**

Εµφανίζονται στην οθόνη επιλογής των διαθέσιµων πεδίων και επιλέγονται µε τρόπο ανάλογο του τρόπου επιλογής και των άλλων πεδίων.

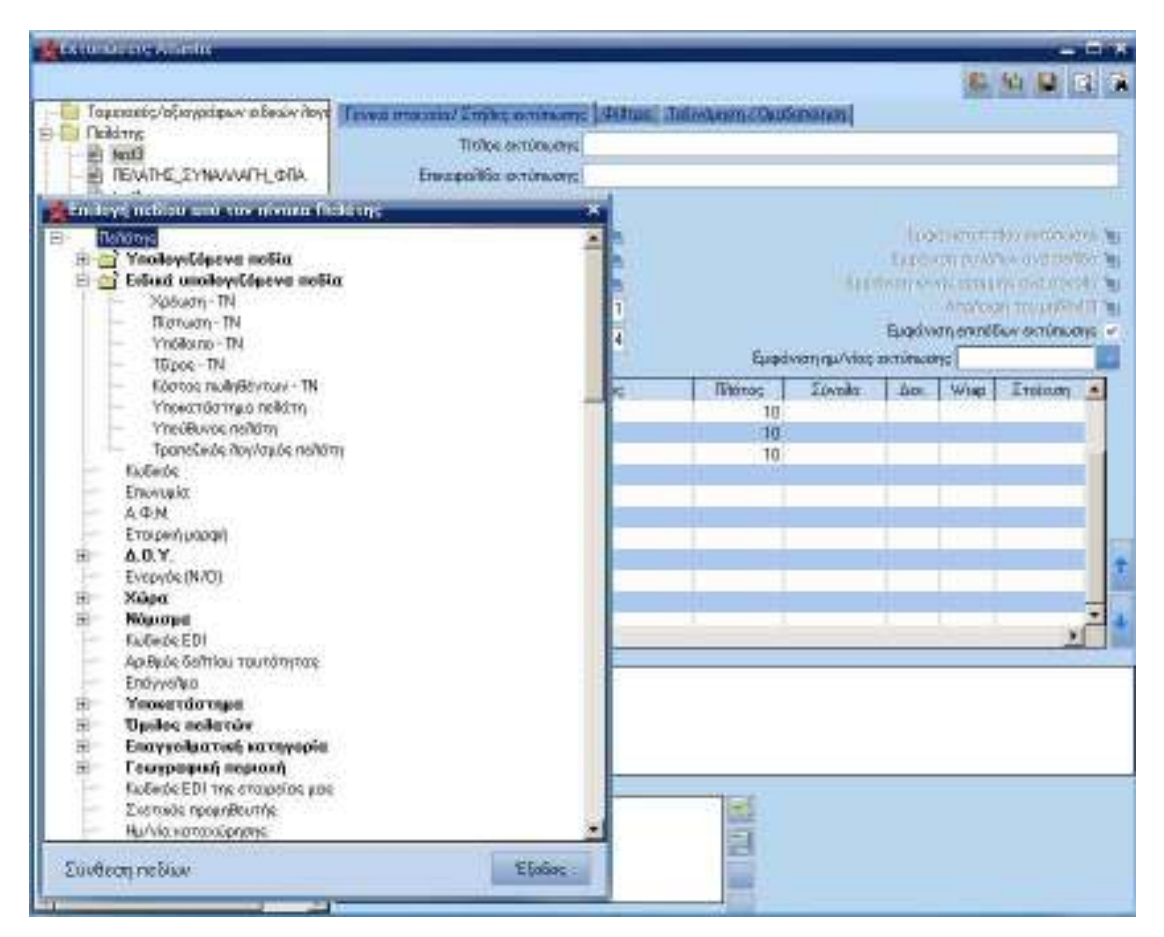

# **Παραδείγµατα Χρήσης Ειδικών Υπολογιζόµενων Πεδίων**

Παρακάτω υπάρχουν παραδείγµατα χρήσεως τέτοιων πεδίων:

### **Επιλογή χρήσης/περιόδου**

Το πρόγραµµα εκτός από τις χρήσεις του προγράµµατος, εµφανίζει και τις προκαθορισµένες (Προηγούµενη, Όλες, Τρέχουσα)

Παρακάτω φαίνονται οι συνδυασµοί χρήσεως και περιόδου

#### **Προηγούµενη Χρήση**

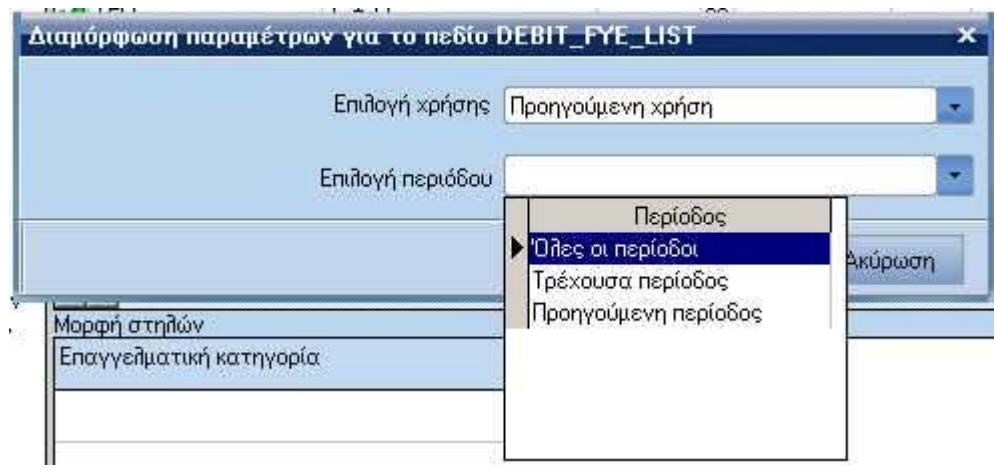

# **Όλες οι Χρήσεις**

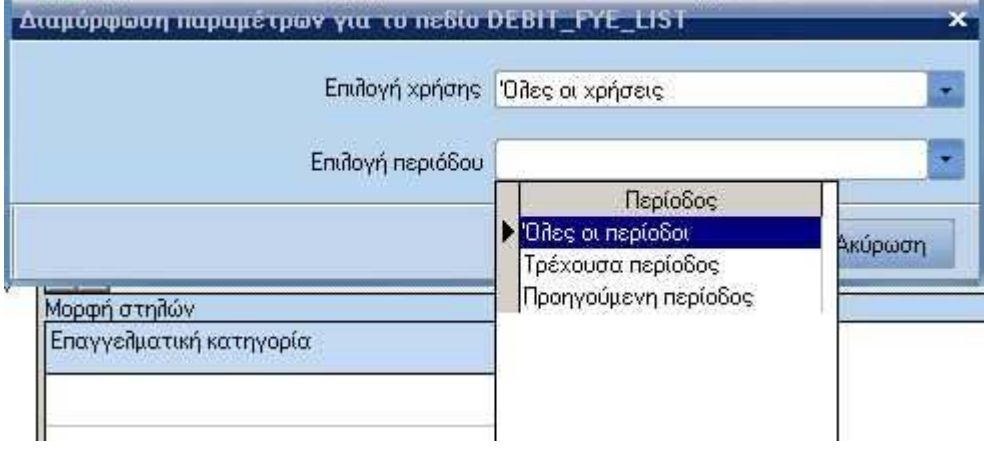

**AMALE** 

# **Τρέχουσα Χρήση**

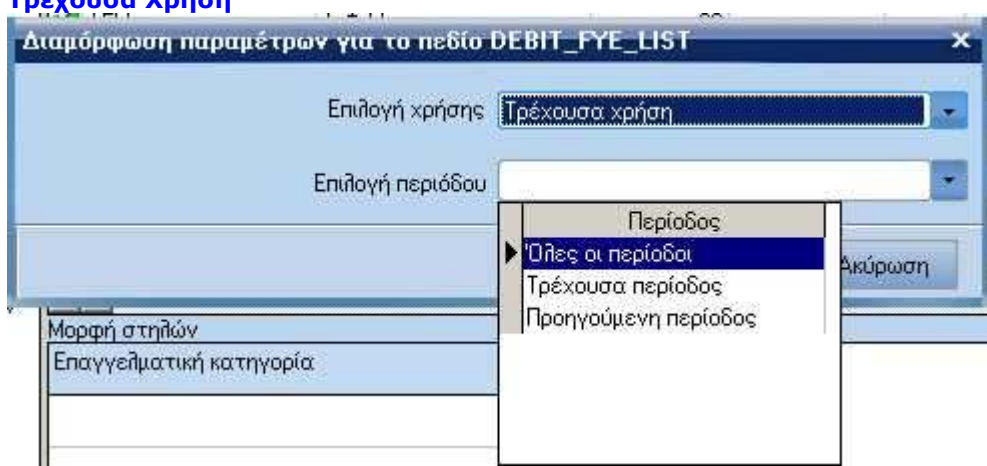

# **Συγκεκριµένη Χρήση**

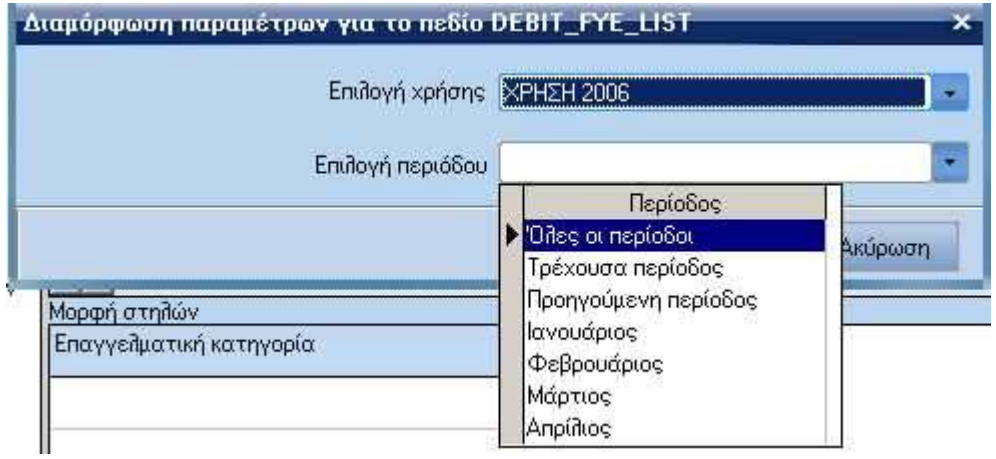

# **Επεξήγηση**

- Το πεδίο [Επιλογή χρήσης] µας δίνει τη δυνατότητα επιλογής της χρήσης στην οποία, θα αναζητήσουµε αποτελέσµατα.
- Το πεδίο [Επιλογή περιόδου] µας δίνει τη δυνατότητα πιο σύνθετης αναζήτησης, εφαρµόζοντας και το κριτήριο της περιόδου.

Στις προκαθορισµένες περιόδους χρήσης "**Προηγούµενη Χρήση**", "**Τρέχουσα Χρήση**" και "**Όλες οι Χρήσεις**" στο πεδίο "**Επιλογή περιόδου**" εµφανίζονται οι επιλογές "Όλες οι Περίοδοι" και "Τρέχουσα Περίοδος", ενώ στη προκαθορισµένη περίοδο χρήσης "Συγκεκριµένη Χρήση" είναι διαθέσιµες εκτός από τις προκαθορισµένες και οι περίοδοι του έτους, όπως τις έχουµε ορίσει µέσω της εργασίας δηµιουργίας χρήσεων.